## **Reporting Monthly Statistics on the Agency Portal**

**1. Agencies logging on for the first time must create an account. Click "Register" and fill in the information on the next screen.**

**<https://tinyurl.com/fsfbportal>**

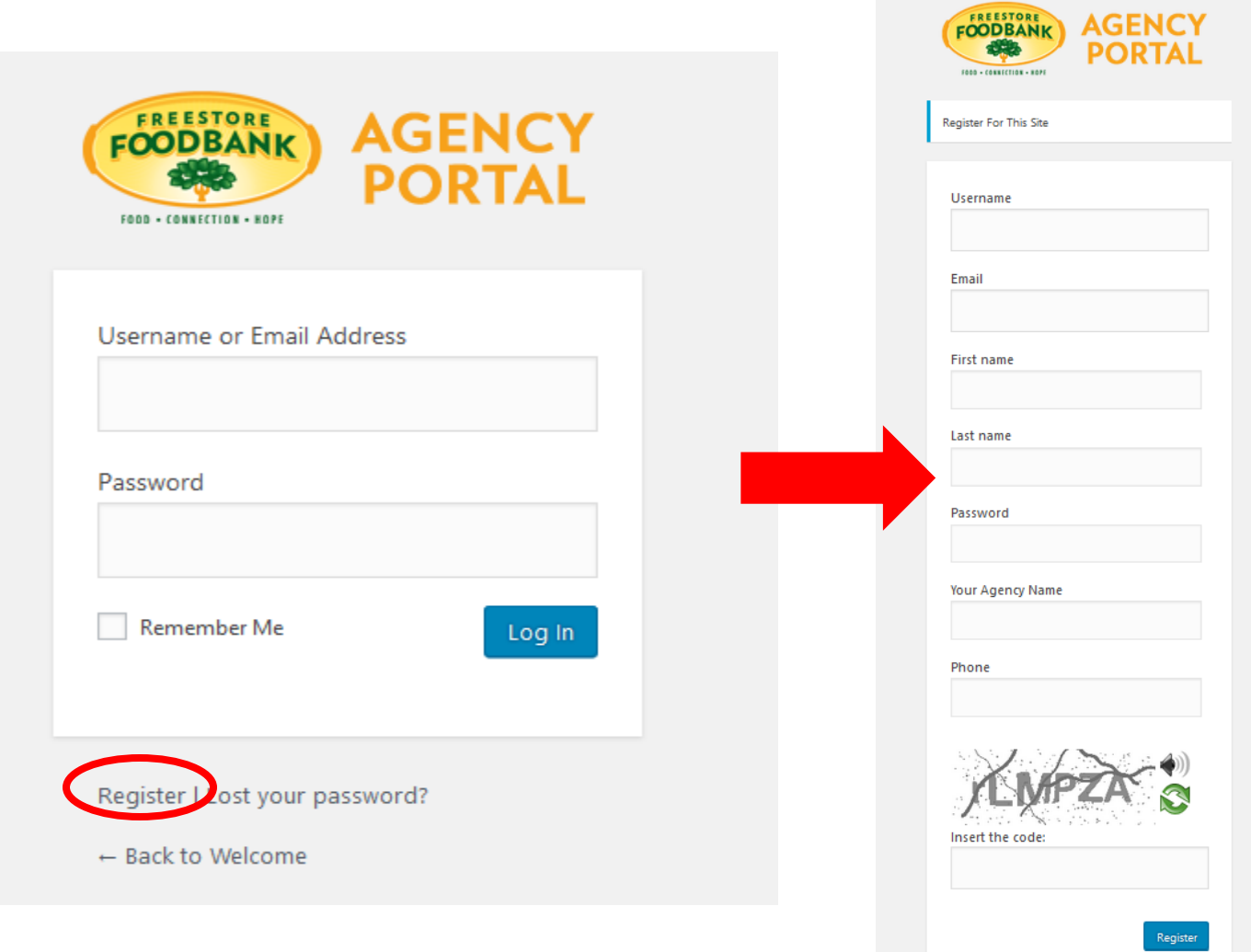

## **2. Once logged into the Agency Portal click the button for the report needed. Reports are identified by state, be careful to choose the correct one.**

Please make sure you click on the correct month when choosing to fill out the stat forms below...

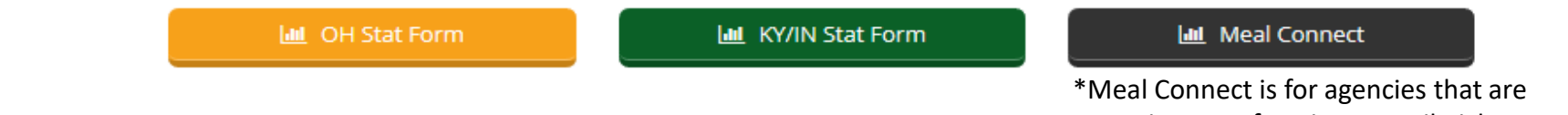

reporting stats for Direct Retail Pickups.

**3. The first page is the agencies information. Monthly stats are due by the 5th day of the month for the month prior.** 

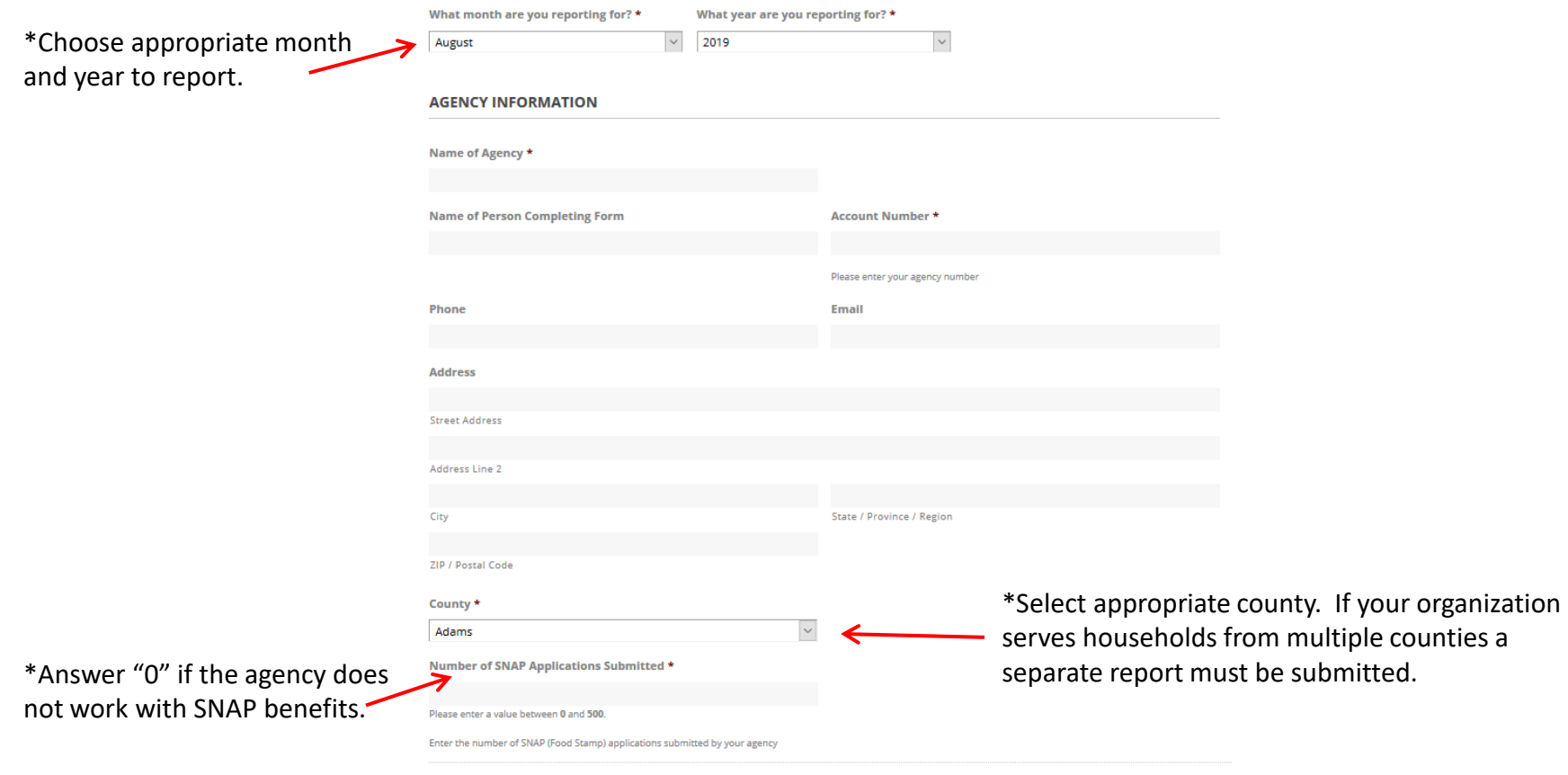

**4. There are four sections available for partners to choose from. One or more may apply to each agency, please enter all applicable information and hit next until the submit button appears.** 

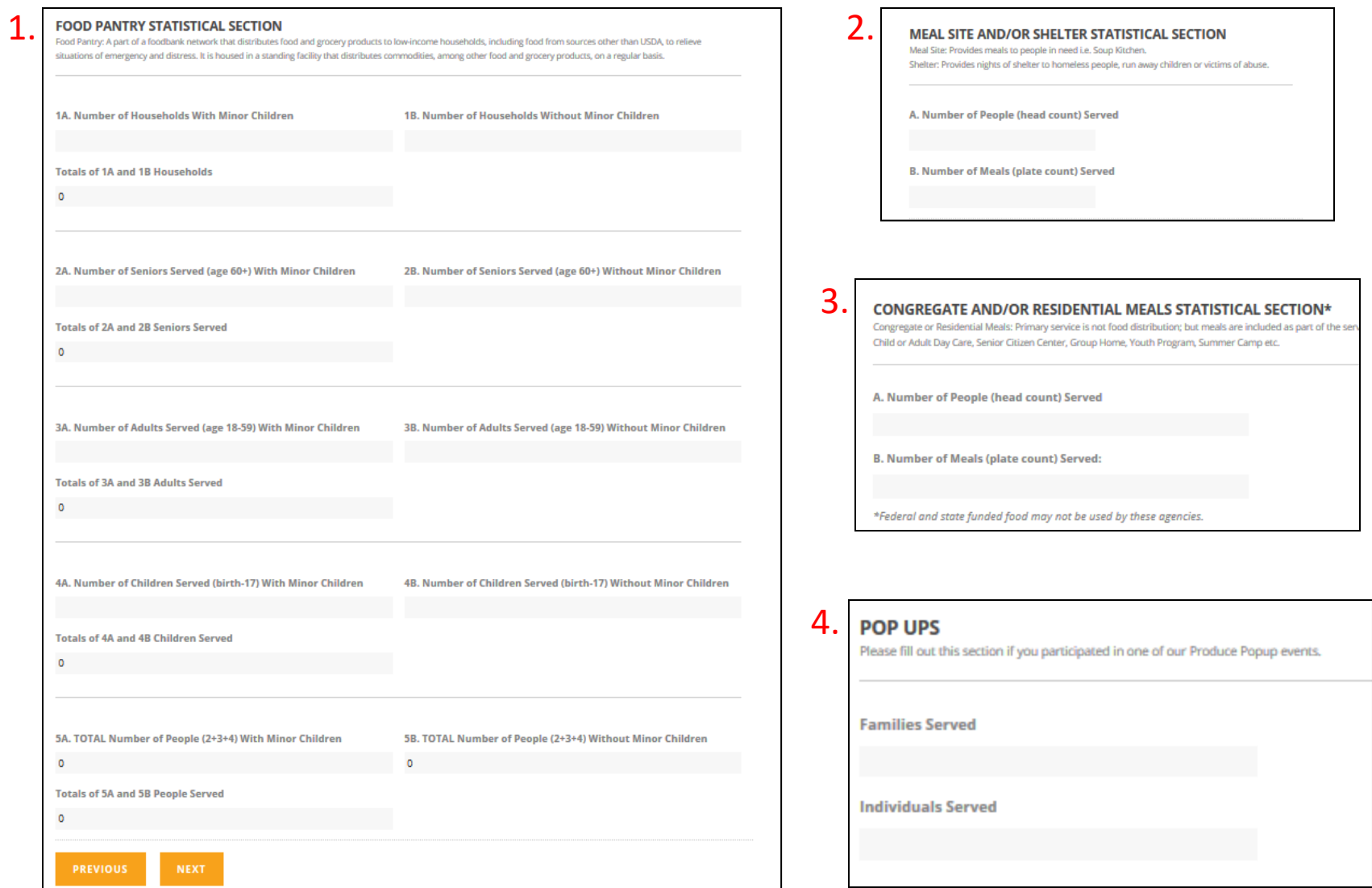